# PIX : Accéder au PDM à partir d'une interface externe via un tunnel VPN  $\overline{a}$

# **Contenu**

**[Introduction](#page-0-0)** [Conditions préalables](#page-0-1) [Conditions requises](#page-0-2) [Components Used](#page-0-3) **[Conventions](#page-1-0) [Configuration](#page-1-1)** [Diagramme du réseau](#page-1-2) **[Configurations](#page-2-0) [Vérification](#page-5-0)** [Résumé des commandes](#page-5-1) [Dépannage](#page-5-2) [Exemple de sortie de débogage](#page-5-3) [Informations connexes](#page-7-0)

# <span id="page-0-0"></span>**Introduction**

Cet exemple de configuration décrit comment configurer un tunnel VPN LAN à LAN à l'aide de deux pare-feu PIX. PIX Device Manager (PDM) s'exécute sur le PIX distant via l'interface externe du côté public et chiffre le trafic réseau normal et le trafic PDM.

PDM est un outil de configuration basé sur navigateur conçu pour vous aider à configurer, configurer et surveiller votre pare-feu PIX à l'aide d'une interface utilisateur graphique. Vous n'avez pas besoin d'une connaissance approfondie de l'interface de ligne de commande (CLI) du pare-feu PIX.

# <span id="page-0-1"></span>Conditions préalables

## <span id="page-0-2"></span>Conditions requises

Ce document nécessite une compréhension de base du [chiffrement IPsec](//www.cisco.com/en/US/tech/tk583/tk372/technologies_tech_note09186a0080094203.shtml) et du PDM.

Assurez-vous que tous les périphériques utilisés dans votre topologie répondent aux exigences décrites dans le [Guide d'installation matérielle du pare-feu Cisco PIX, version 6.3.](//www.cisco.com/en/US/docs/security/pix/pix63/hw/installation/guide/hig63.html)

## <span id="page-0-3"></span>Components Used

Les informations contenues dans ce document sont basées sur les versions de matériel et de

logiciel suivantes :

- Logiciel Cisco PIX Firewall version 6.3(1) et 6.3(3)
- PIX A et PIX B sont Cisco PIX Firewall 515E
- $\bullet$  PIX B utilise PDM version 2.1(1)**Remarque :** PDM 3.0 ne fonctionne pas avec les versions du logiciel pare-feu PIX antérieures à la version 6.3. PDM Version 3.0 est une image unique qui prend en charge uniquement PIX Firewall Version 6.3.Remarque : les configurations NAT de stratégie forcent PDM 3.0 à passer en mode surveillance. La NAT de stratégie est prise en charge dans PDM version 4.0 et ultérieure.Remarque : Lorsque vous êtes invité à entrer un nom d'utilisateur et un mot de passe pour le gestionnaire de périphériques PIX (PDM), les paramètres par défaut ne requièrent aucun nom d'utilisateur. Si un mot de passe enable a été précédemment configuré, saisissez ce mot de passe en tant que mot de passe PDM. S'il n'y a pas de mot de passe actif, laissez les entrées de nom d'utilisateur et de mot de passe vides et cliquez sur OK pour continuer.

The information in this document was created from the devices in a specific lab environment. All of the devices used in this document started with a cleared (default) configuration. If your network is live, make sure that you understand the potential impact of any command.

## <span id="page-1-0"></span>**Conventions**

Pour plus d'informations sur les conventions utilisées dans ce document, reportez-vous à [Conventions relatives aux conseils techniques Cisco.](//www.cisco.com/en/US/tech/tk801/tk36/technologies_tech_note09186a0080121ac5.shtml)

# <span id="page-1-1"></span>**Configuration**

Cette section vous fournit des informations pour configurer les fonctionnalités décrites dans ce document.

Remarque : utilisez l'[outil de recherche de commandes](//tools.cisco.com/Support/CLILookup/cltSearchAction.do) (clients [enregistrés](//tools.cisco.com/RPF/register/register.do) uniquement) pour obtenir plus d'informations sur les commandes utilisées dans cette section.

## <span id="page-1-2"></span>Diagramme du réseau

Ce document utilise la configuration réseau suivante :

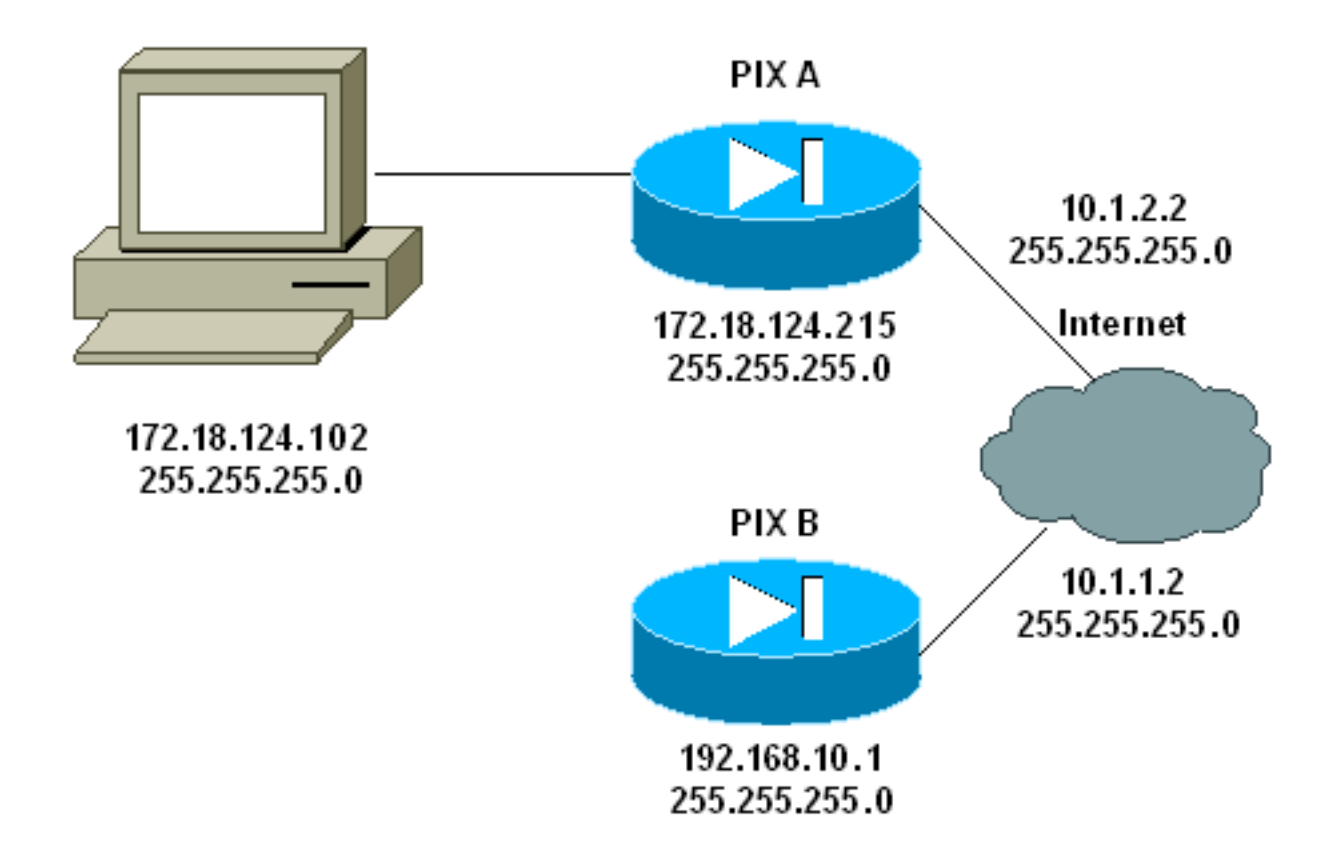

## <span id="page-2-0"></span>**Configurations**

Ce document utilise les configurations suivantes :

- $\cdot$  PIX A
- $\cdot$  PIX B

## PIX A

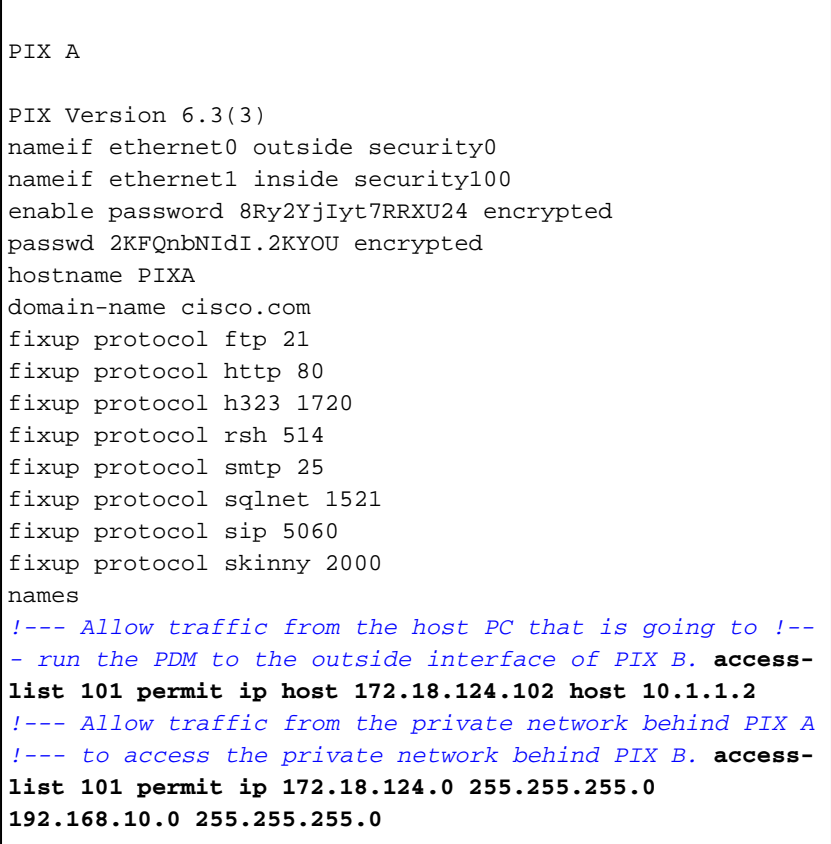

pager lines 24 interface ethernet0 10baset interface ethernet1 10baset mtu outside 1500 mtu inside 1500 ip address outside 10.1.2.2 255.255.255.0 ip address inside 172.18.124.215 255.255.255.0 ip audit info action alarm ip audit attack action alarm pdm history enable arp timeout 14400 *!--- Do not use NAT !--- on traffic which matches access control list (ACL) 101.* **nat (inside) 0 access-list 101** *!--- Configures a default route towards the gateway router.* **route outside 0.0.0.0 0.0.0.0 10.1.2.1 1** timeout xlate 3:00:00 timeout conn 1:00:00 half-closed 0:10:00 udp 0:02:00 rpc 0:10:00 h323 0:05:00 sip 0:30:00 sip\_media 0:02:00 timeout uauth 0:05:00 absolute aaa-server TACACS+ protocol tacacs+ aaa-server RADIUS protocol radius *!--- Enable the HTTP server required to run PDM.* **http server enable** *!--- This is the interface name and IP address of the host or !--- network that initiates the HTTP connection.* **http 172.18.124.102 255.255.255.255 inside** no snmp-server location no snmp-server contact snmp-server community public no snmp-server enable traps floodguard enable *!--- Implicitly permit any packet that came from an IPsec !--- tunnel and bypass the checking of an associated access-list, conduit, or !--- access-group command statement for IPsec connections.* **sysopt connection permit-ipsec** *!--- Specify IPsec (phase 2) transform set.* **crypto ipsec transform-set vpn esp-3des esp-md5-hmac** *!--- Specify IPsec (phase 2) attributes.* **crypto map vpn 10 ipsec-isakmp crypto map vpn 10 match address 101 crypto map vpn 10 set peer 10.1.1.2 crypto map vpn 10 set transform-set vpn crypto map vpn interface outside** *!--- Specify ISAKMP (phase 1) attributes.* **isakmp enable outside isakmp key \*\*\*\*\*\*\*\* address 10.1.1.2 netmask 255.255.255.255 isakmp identity address isakmp policy 10 authentication pre-share isakmp policy 10 encryption 3des isakmp policy 10 hash md5 isakmp policy 10 group 1 isakmp policy 10 lifetime 86400** telnet timeout 5 ssh timeout 5 terminal width 80 Cryptochecksum:24e43efa87d6ef07dfabe097b82b5b40 : end [OK] PIXA(config)# PIX B

```
PIX B
PIX Version 6.3(1)
nameif ethernet0 outside security0
nameif ethernet1 inside security100
enable password 8Ry2YjIyt7RRXU24 encrypted
passwd 2KFQnbNIdI.2KYOU encrypted
hostname PIXB
domain-name cisco.com
fixup protocol ftp 21
fixup protocol http 80P
fixup protocol h323 1720
fixup protocol rsh 514
fixup protocol smtp 25
fixup protocol sqlnet 1521
fixup protocol sip 5060
fixup protocol skinny 2000
names
!--- Allow traffic from the host PC that is going to !--
- run the PDM to the outside interface of PIX B. access-
list 101 permit ip host 10.1.1.2 host 172.18.124.102
!--- Allow traffic from the private network behind PIX A
!--- to access the private network behind PIX B. access-
list 101 permit ip 192.168.10.0 255.255.255.0
172.18.124.0 255.255.255.0
pager lines 24
interface ethernet0 10baset
interface ethernet1 10baset
mtu outside 1500
mtu inside 1500
ip address outside 10.1.1.2 255.255.255.0
ip address inside 192.168.10.1 255.255.255.0
ip audit info action alarm
ip audit attack action alarm
!--- Assists PDM with network topology discovery by
associating an external !--- network object with an
interface. Note: The pdm location !--- command does not
control which host can launch PDM.
pdm location 172.18.124.102 255.255.255.255 outside
pdm history enable
arp timeout 14400
!--- Do not use NAT on traffic which matches ACL 101.
nat (inside) 0 access-list 101
!--- Configures a default route towards the gateway
router. route outside 0.0.0.0 0.0.0.0 10.1.1.1 1
timeout xlate 3:00:00
timeout conn 1:00:00 half-closed 0:10:00 udp 0:02:00 rpc
0:10:00
h323 0:05:00 sip 0:30:00 sip_media 0:02:00
timeout uauth 0:05:00 absolute
aaa-server TACACS+ protocol tacacs+
aaa-server RADIUS protocol radius
!--- Enables the HTTP server required to run PDM. http
server enable
!--- This is the interface name and IP address of the
host or !--- network that initiates the HTTP connection.
http 172.18.124.102 255.255.255.255 outside
no snmp-server location
no snmp-server contact
snmp-server community public
no snmp-server enable traps
floodguard enable
```

```
!--- Implicitly permit any packet that came from an
IPsec !--- tunnel and bypass the checking of an
associated access-list, conduit, or !--- access-group
command statement for IPsec connections. sysopt
connection permit-ipsec
!--- Specify IPsec (phase 2) transform set. crypto ipsec
transform-set vpn esp-3des esp-md5-hmac
!--- Specify IPsec (phase 2) attributes. crypto map vpn
10 ipsec-isakmp
crypto map vpn 10 match address 101
crypto map vpn 10 set peer 10.1.2.2
crypto map vpn 10 set transform-set vpn
crypto map vpn interface outside
isakmp enable outside
!--- Specify ISAKMP (phase 1) attributes. isakmp key
******** address 10.1.2.2 netmask 255.255.255.255
isakmp policy 10 authentication pre-share
isakmp policy 10 encryption 3des
isakmp policy 10 hash md5
isakmp policy 10 group 1
isakmp policy 10 lifetime 86400
telnet timeout 5
ssh timeout 5
terminal width 80
Cryptochecksum:d5ba4da0d610d0c6140e1b781abef9d0
: end
[OK]
PIXB(config)#
```
# <span id="page-5-0"></span>**Vérification**

Cette section présente des informations que vous pouvez utiliser pour vous assurer que votre configuration fonctionne correctement.

L'[Outil Interpréteur de sortie \(clients enregistrés uniquement\) \(OIT\) prend en charge certaines](https://www.cisco.com/cgi-bin/Support/OutputInterpreter/home.pl) [commandes show.](https://www.cisco.com/cgi-bin/Support/OutputInterpreter/home.pl) Utilisez l'OIT pour afficher une analyse de la sortie de la commande show .

- [show crypto isakmp sa/show isakmp sa](//www.cisco.com/en/US/docs/security/pix/pix63/command/reference/s.html) Vérifie que la phase 1 est établie.
- [show crypto ipsec sa](//www.cisco.com/en/US/docs/security/pix/pix63/command/reference/c.html#wp1026972) Vérifie que la phase 2 s'établit.
- <u>[show crypto engine](//www.cisco.com/en/US/docs/security/pix/pix63/command/reference/s.html#wp1144450)</u> : affiche les statistiques d'utilisation du moteur de cryptographie utilisé par le pare-feu.

#### <span id="page-5-1"></span>Résumé des commandes

Une fois les commandes VPN entrées dans les PIXes, un tunnel VPN doit s'établir lorsque le trafic passe entre le PC PDM (172.18.124.102) et l'interface externe de PIX B (10.1.1.2). À ce stade, le PC PDM peut accéder à https://10.1.1.2 et atteindre l'interface PDM de PIX B via le tunnel VPN.

## <span id="page-5-2"></span>**Dépannage**

Cette section fournit des informations que vous pouvez utiliser pour dépanner votre configuration. Référez-vous à *[Dépannage de PIX Device Manager](//www.cisco.com/warp/customer/110/pdm_http404.shtml)* pour résoudre les problèmes liés au PDM.

## <span id="page-5-3"></span>Exemple de sortie de débogage

#### show crypto isakmp sa

Ce résultat montre un tunnel formé entre 10.1.1.2 et 10.1.2.2.

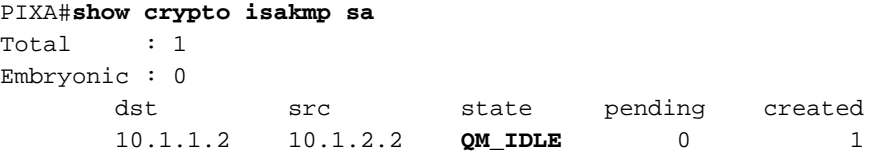

#### show crypto ipsec sa

Ce résultat montre un tunnel qui passe le trafic entre 10.1.1.2 et 172.18.124.102.

```
PIXA#show crypto ipsec sa
interface: outside
    Crypto map tag: vpn, local addr. 10.1.2.2
    local ident (addr/mask/prot/port): (172.18.124.102/255.255.255.255/0/0)
   remote ident (addr/mask/prot/port): (10.1.1.2/255.255.255.255/0/0)
    current_peer: 10.1.1.2
> PERMIT, flags={origin_is_acl,}
    #pkts encaps: 14472, #pkts encrypt: 14472, #pkts digest 14472
     #pkts decaps: 16931, #pkts decrypt: 16931, #pkts verify 16931
     #pkts compressed: 0, #pkts decompressed: 0
     #pkts not compressed: 0, #pkts compr. failed: 0,
     #pkts decompress failed: 0, #send errors 9, #recv errors 0
      local crypto endpt.: 10.1.2.2, remote crypto endpt.: 10.1.1.2
      path mtu 1500, ipsec overhead 56, media mtu 1500
      current outbound spi: 4acd5c2a
      inbound esp sas:
       spi: 0xcff9696a(3489229162)
         transform: esp-3des esp-md5-hmac ,
         in use settings ={Tunnel, }
         slot: 0, conn id: 2, crypto map: vpn
         sa timing: remaining key lifetime (k/sec): (4600238/15069)
         IV size: 8 bytes
         replay detection support: Y
      inbound ah sas:
      inbound pcp sas:
      outbound esp sas:
       spi: 0x4acd5c2a(1254972458)
        transform: esp-3des esp-md5-hmac ,
         in use settings ={Tunnel, }
         slot: 0, conn id: 1, crypto map: vpn
         sa timing: remaining key lifetime (k/sec): (4607562/15069)
         IV size: 8 bytes
         replay detection support: Y
      outbound ah sas:
      outbound pcp sas:
```
# <span id="page-7-0"></span>Informations connexes

- · [Référence des commandes PIX](//www.cisco.com/en/US/products/hw/vpndevc/ps2030/products_tech_note09186a0080094885.shtml?referring_site=bodynav)
- [Dispositifs de sécurité de la gamme Cisco PIX 500](//www.cisco.com/en/US/products/hw/vpndevc/ps2030/tsd_products_support_eol_series_home.html?referring_site=bodynav)
- [Demandes de commentaires \(RFC\)](http://www.ietf.org/rfc.html?referring_site=bodynav)
- [Support et documentation techniques Cisco Systems](//www.cisco.com/cisco/web/support/index.html?referring_site=bodynav)